## **Default InDesign Tools**

1-column/2-column display lD. **Selection Tool** (select object) **Direct Selection Tool** (select content, alter object) **Pen Tool** (drawing Bezier curves) **Type Tool** (creating and selecting type) Pencil Tool (freehand Bezier curves) **Line Tool** (line segments — don't use)  $\bowtie$ **Rectangle Frame Tool** (boxes for photos) -41 **Rectangle Tool** (boxes) 1 **Button Tool** (interactive buttons for PDFs) 2 **Scissors Tool** (cut Bezier curves) **Rotate Tool** (rotate objects) ┗. **Scale Tool** (make objects larger and smaller) **Gradient Tool** (create color transitions) N. **Free Transform Tool** (rotate, scale or shear) 3 **Note Tool** (add non-printing notations) **Eyedropper Tool** (copy attributes) **Hand Tool** (move around **doc**ument) Magnifier Tool [command-spacebar] **Fill and Stroke** Default Fill (none) and Stroke (black) T 🖃 Formatting affects container or type **Apply Color View** (normal, preview, bleed and slug)

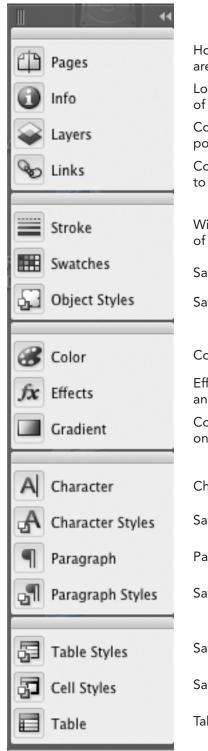

How your pages are laid out
Location and dimension of objects
Controls layers and position in layer stack
Controls image links to document

Width and style of strokes

Saved colors

Saved object styles

Color selector

Effects, such as opacity and drop shadows

Control changes from one color to another

Character attributes

Saved attributes

Paragraph attributes

Saved attributes

Saved table styles

Saved cell styles

Table options

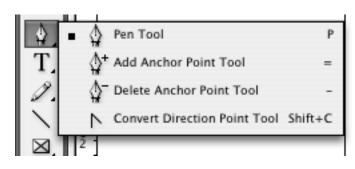

Pen tool for creating Bezier curves

Adds control point

Deletes control point

Functions: 1) adds control arms, 2) breaks the link or 3) makes the link between control arms >>

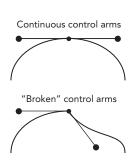